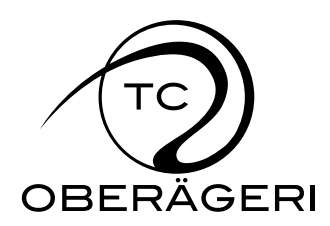

# **Online-Reservation system Brief manual**

# **Important Advice**

- The validation of the reservations is based on the published [Regulations of use.](http://www.tc-oberaegeri.ch/index.php?lnkid=2&mnuid=14)
- $\triangleright$  Please cancel the reservation early if you are not going to make use of it. Like that the courts will be free again for the use of other members!
- $\triangleright$  The e-mails mentioned here below can only be delivered to you if you complete your membership details with a valid e-mail address in the internal part of the homepage!

### **Start**

Go to our Online-Reservation system with<http://reservation.tc-oberaegeri.ch/>

### **Login**

Your login data will be sent to you after you have joined the Club per post or e-mail. In case you have not received them or if you have lost or forgotten them, then please contact [reservation@tc](mailto:reservation@tc-oberaegeri.ch)[oberaegeri.ch.](mailto:reservation@tc-oberaegeri.ch)

### **Reservation**

### **a) Meaning of the colours in the Overview**

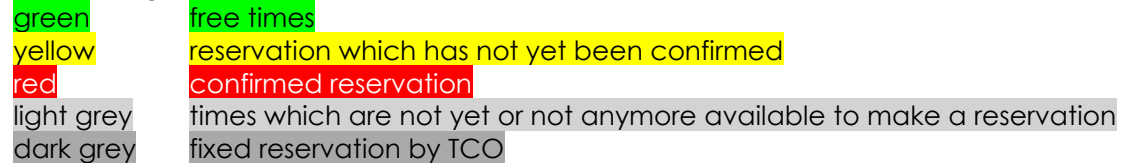

## **b) Display of names**

The names of the people who booked a court will only be shown to you if you are logged in.

## **c) The most important rules**

Active/Juniors

- to reserve 2 continuous hours is not possible from MO-FR in the time from 18.00 22.00 hrs
- max. 1 open reservation (done by yourself)
- minimal time to make or cancel a reservation before the start of the actual playing time = 30 minutes
- Confirmation by the 2nd player to be done within 24 hours

**Juniors** 

Reservations only MO-SU from 06.00 – 19.00 hrs

Guests

Reservations only MO-FR from 09.00 – 17.00 hrs

## **d) Make a new reservation**

To make a new reservation is fairly simple:

- 1. Click on a free time in the Overview
- 2. Log-in with your Username and your password
- 3. Choose the partner you want to play with
- 4. Double-check your reservation details again
- 5. Click on the button "book"

If you want to make a reservation in order to play with a quest, then please choose "Guest" as 2nd player. The list "playing with guests" which we used to have in our Clubhouse does no longer exist and instead you will be billed for it based on the entries in the online reservations-system.

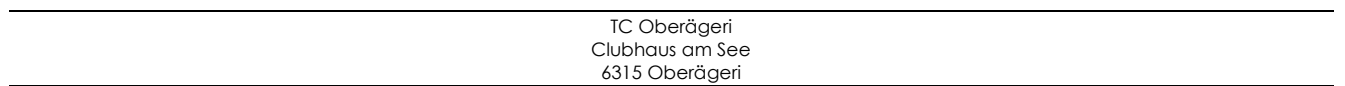

# **e) Confirm a reservation**

A reservation has to be confirmed by the partner you want to play with within 24 hours after making such a reservation. In the absence of such confirmation the reservation will be automatically deleted by the System. The confirmation can be done either by clicking on the confirmation link in the e-mail the 2<sup>nd</sup> player receives. Or the 2<sup>nd</sup> player can login into the online reservation-system and click onto the icon  $\bullet$  which will appear in front of the relevant reservation under "My reservation(s) to be confirmed". After that the 1st player will automatically receive an e-mail advising that the reservation has been confirmed by the 2<sup>nd</sup> player.

How much time is left for you to confirm the reservation you can see when you move your mouse over the yellow field.

## **f) Delete a reservation**

Only the player initiating a reservation can also cancel the reservation. In order to do that he/she logs into the online reservation-system and clicks onto the icon  $\lambda$  in front of the relevant reservation under "My open reservation(s)". Reservations can be cancelled until latest 30 minutes before the start of the relevant playing hour. The 2<sup>nd</sup> player (copy to the player initiating the reservation) will receive an email advising that the reservation has been cancelled.

### **Problems/Questions / Tips**

In such cases please contact [reservation@tc-oberaegeri.ch](mailto:reservation@tc-oberaegeri.ch) at any time.

20.03.2020 /ah

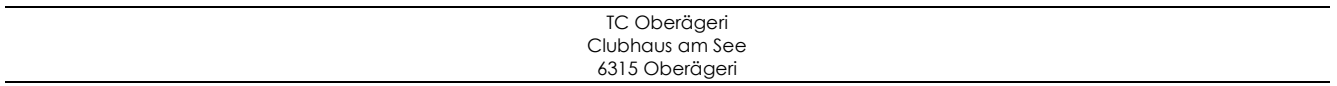